## **Contronics ExecEngine als Gateway anlegen**

Wenn Sie den CREATOR NEO mit einem Contronics-Plug-In verwenden, können Sie die Contronics ExecEngine als Gateway hinzufügen. Klicken Sie dazu zunächst die "Neues Gateway"-Taste.

Tragen Sie dazu einen beliebigen Name ein, wählen als Typ " Contronics ExecEngine" aus und geben die P-Adresse, die korrekte Port-Nr. sowie evtl. die Zugangsdaten (Benutzername und Passwort) ein.

## [NEO,](http://doku.mediola.com/doku.php?id=tag:neo&do=showtag&tag=NEO) [Plugins,](http://doku.mediola.com/doku.php?id=tag:plugins&do=showtag&tag=Plugins) [Gateways,](http://doku.mediola.com/doku.php?id=tag:gateways&do=showtag&tag=Gateways) [Contronics](http://doku.mediola.com/doku.php?id=tag:contronics&do=showtag&tag=Contronics), [Installation](http://doku.mediola.com/doku.php?id=tag:installation&do=showtag&tag=Installation)

From: <http://doku.mediola.com/>- **Dokumentationen**

Permanent link: **<http://doku.mediola.com/doku.php?id=de:creator:ui-menu-devicemanager-contronicsimport>**

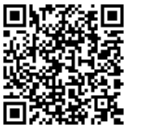

Last update: **2016/12/16 11:50**